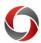

## **Zoom Meeting Authentication**

## Joining Zoom Meetings that Require Authentication

This document provides a quick look at how to authenticate your credentials for a zoom meeting.

## **Security Requirements**

- UGA requires that any Zoom meetings use one of three security options:
  - Waiting Room, Pass Code or Authentication via Single Sign-On (SSO).
    SSO is the easiest option.

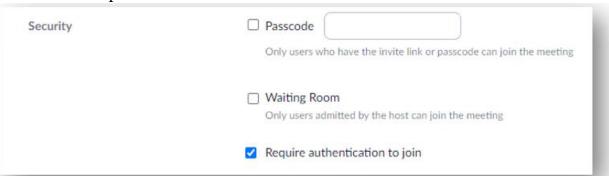

## **Single Sign-On Authentication**

1. Click on the Zoom meeting link OR navigate to uga.zoom.us, click "Join Meeting" and enter the Meeting ID.

2. From sign in options, choose Sign In with SSO.

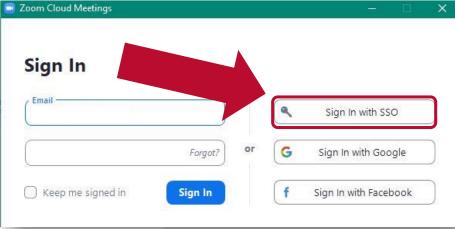

- 3. For the domain name, enter "uga" in the box:
- 4. You will be prompted to enter your SSO credentials (MyID) for meeting access.
- Additional Zoom troubleshooting, FAQs, and support options are available on the EITS Website.

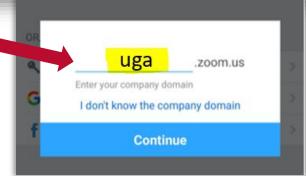